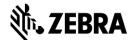

## DZ8CG.05.02.00.00 Driver Readme File

This document summarizes the following driver releases and contains information on the release of the ZXP Series 8 Microsoft Windows® Driver software, Version DZ8CG.05.02.00, as of March 31, 2016:

For support, please visit www.zebra.com/support

#### **Contents:**

- 1. Supported OS platforms
- 2. Driver Install/Uninstall procedure
- 3. Enhancements in this driver version
- 4. Known issues with this driver version
- 5. Technical assistance contact information

### **Supported OS Configurations:**

This release of the driver is intended for installation and use with the following operating systems:

- Windows® XP (32 bit)
- Windows Vista® (32 and 64 bit)
- Windows Server® 2003 (32 bit)
- Windows 7® (32 and 64 bit)
- Windows Server 2008 (32 and 64 bit)
- Windows 8® (32 and 64 bit)
- Windows 8.1® (32 and 64 bit)
- Windows Server 2012 (64 bit)
- Windows 10 (32 and 64 bit)

This software release is intended to be a common driver for installation and use with the following Zebra Card Printers and the associated firmware version, noted in the table below:

| Printer Models                                  | Options                                                             | Minimum firmware version |  |  |
|-------------------------------------------------|---------------------------------------------------------------------|--------------------------|--|--|
| ZXP Series 8 Models Z81,<br>Z82, Z83, Z84       | <ul> <li>ISO Mag Encoder,</li> <li>Contact / Contactless</li> </ul> | FZ8ME.04.03.00           |  |  |
| ZXP Series 8 Secure<br>Issuance Models Z81, Z82 | SmartCard Encoder Contact Station Lam- inator WiFi (802.11)         |                          |  |  |

# **Microsoft Driver Support Matrix:**

| Supported Windows  Drivers Microsoft OS <sup>1</sup> | One to One            | One to Many                 | Many to One                                | Many to Many                                   | Printer<br>Pooling <sup>2</sup> |
|------------------------------------------------------|-----------------------|-----------------------------|--------------------------------------------|------------------------------------------------|---------------------------------|
|                                                      | 1 Printer –<br>1 Host | One Host -<br>Many Printers | Multiple Hosts<br>(Drivers)<br>One Printer | Multiple Hosts<br>(Drivers) -<br>Many Printers |                                 |
| Server 2012 R2 64 Bit                                | Yes                   | Yes                         | Yes Yes                                    |                                                | Yes                             |
| Server 2008 R2 64 Bit                                | Yes                   | Yes                         | Yes                                        | Yes                                            | Yes                             |
| Server 2008 32 Bit                                   | Yes                   | Yes                         | Yes                                        | Yes Yes                                        |                                 |
| Server 2003                                          | Yes                   | Yes                         | Yes                                        | Yes Yes                                        |                                 |
| Windows 10 64 Bit                                    | Yes                   | Yes                         | Yes                                        | Yes Yes                                        |                                 |
| Windows 10 32Bit <sup>3</sup>                        | Yes                   | Yes                         | Yes                                        | Yes                                            | Yes                             |
| Windows 8 64 Bit                                     | Yes                   | Yes                         | Yes                                        | Yes                                            | Yes                             |
| Windows 8 32 Bit <sup>4</sup>                        | Yes                   | Yes                         | Yes                                        | Yes                                            | Yes                             |
| Windows 7 64 Bit                                     | Yes                   | Yes                         | Yes                                        | Yes                                            | Yes                             |
| Windows 7 32 Bit                                     | Yes                   | Yes                         | Yes                                        | Yes                                            | Yes                             |
| Vista 64 Bit <sup>5</sup>                            | Yes                   | No                          | No No                                      |                                                | No                              |
| Vista 32 Bit <sup>2</sup>                            | Yes                   | No                          | No                                         | No                                             | No                              |
| Windows XP                                           | Yes                   | Yes                         | Yes                                        | Yes                                            | Yes                             |

P1087840-001 12/24/21

<sup>&</sup>lt;sup>1</sup> Driver installed on individual Client PC's

<sup>&</sup>lt;sup>2</sup> Printer Pooling Sharing not supported.

<sup>&</sup>lt;sup>3</sup> Windows 10 Home and Pro only (No support for Windows 10 Mobile)

<sup>&</sup>lt;sup>4</sup> No support for Win 8 Metro GUI print driver environment.

<sup>&</sup>lt;sup>5</sup> Need to qualify Service Pack support

### Client / Server Printer sharing support Matrix

The following Matrix shows the tested configurations between various Microsoft OS in a shared Client / Server print environment.

| Printer Sharing Matrix                   | Windows OS Driver Clients |                  |                 |                 |                 |                 |               |
|------------------------------------------|---------------------------|------------------|-----------------|-----------------|-----------------|-----------------|---------------|
| Windows OS server (Driver Host)          | Win 10<br>32 Bit          | Win 10<br>64 Bit | Win 8<br>32 Bit | Win 8<br>64 Bit | Win 7<br>32 Bit | Win 7<br>64 Bit | Windows<br>XP |
| Server 12 R2 64 Bit                      | Yes                       | Yes              | Yes             | Yes             | Yes             | Yes             | Yes           |
| Server 2008 64 Bit                       | Yes                       | Yes              | Yes             | Yes             | Yes             | Yes             | Yes           |
| Server 2008 32 Bit                       | Yes                       | Yes              | Yes             | Yes             | Yes             | Yes             | Yes           |
| Server 2003                              | Yes                       | No               | Yes             | No              | Yes             | No              | Yes           |
| Windows 10 64 Bit                        | Yes                       | Yes              | Yes             | Yes             | Yes             | Yes             | Yes           |
| Windows 10 32 Bit                        | Yes                       | No               | Yes             | No              | Yes             | No              | Yes           |
| Windows 8 64 Bit                         | Yes                       | Yes              | Yes             | Yes             | Yes             | Yes             | Yes           |
| Windows 8 32 Bit                         | Yes                       | No               | Yes             | No              | Yes             | No              | Yes           |
| Windows 7 64 Bit                         | Yes                       | Yes              | Yes             | Yes             | Yes             | Yes             | Yes           |
| Windows 7 32 Bit                         | Yes                       | No               | Yes             | No              | Yes             | No              | Yes           |
| Windows XP (All Editions) SP 2 and above | No                        | No               | No              | No              | No              | No              | No            |

## **Driver Installation / Un-Installation Procedures**

#### **Steps for Installation of the ZXP Series 8 printer driver:**

- 1. Run the *DZ8CG.05.02.00.exe* from explorer or command prompt. This is the setup for the ZXP Series 8 printer driver.
  - Note: If installing the driver from the Driver CD, and the installation does not run automatically, launch the web browser. Within the browser, open the index.htm file at the top/root level of the CD. Choose the options on the CD to start installing the driver. Follow the on-screen prompts to complete the driver installation for your supported printer (listed above).
- 2. Choose among the Ethernet and USB printers. Based upon this, the printer drivers for the specific printers will be installed.

12/24/21 P1087840-001

- 3. Choose the destination location or leave it to default value.
- 4. In case of Ethernet printer driver, a dialog will appear with available IP addresses or the option to input an IP address of the Ethernet printer. Enter the Ethernet printer IP address and click *Ok*. This will cause the Ethernet printer to be installed in the system.
- 5. After the installation is completed, Zebra ZXP Series 8 Network Card Printer will be displayed as printer name in case of Ethernet printers, and Zebra ZXP Series 8 USB Card Printer will be displayed in case of USB printers in Control Panel -> Printers and Faxes
- 6. Now the printer will be installed and ready to use.
- 7. Run any application like Zebra CardStudio, Microsoft Windows<sup>®</sup> Word<sup>®</sup> or other Card Design application to perform printing.

#### **Steps for Un-Installation:**

- 1. In Add/Remove Programs, choose Zebra ZXP Series 8 Card Printer, click Remove. (Or), In Start Menu -> Programs -> Zebra ZXP Series 8 Card Printer, click Uninstall.
- 2. Choose Remove option.
- 3. A warning message will appear. Click Ok to confirm un-installation.
- 4. Reboot the system after the driver un-installation is complete.

#### Enhancements and Issues Corrected in Version DZ8CG.05.02.00

• Added support for Windows 10 OS (Microsoft Win 10 Certification).

#### **Known Issues in Version DZ8CG.05.02.00**

- Many to One sharing (Ethernet): Printing preferences cannot be changed on Win10-32 clients. (new)
- Many to One sharing (Ethernet): Job Aborted error message is not received on clients after cancelling Cover Open error. (pre-existing)
- Many to One sharing (Server 2K8-64 R2, Win10-32, Ethernet): No mag stripe error message is not received on clients. (pre-existing)
- Printer pooling with Win10 does not work with multiple hosts connected to same pool. One or more printers go offline. (new)
- Unable to access Printing Preferences after job is cancelled while spooling (pre-existing)

#### **Technical Assistance:**

For questions relating to the operation of Zebra equipment you already own, contact your reseller first. Alternately, contact Zebra Technical Support by using one of the following methods:

Technical Support Phone: 1-877-ASK-ZEBRA (1 877 275 9327). You can also visit us on the web at http://www.zebra.com/support

P1087840-001 12/24/21